## Lab 02: Designing functions

Create a separate file for each question. Keep them in your "Labs" folder, with the name  $\text{lijqk}$ for Lab ij, question k. See **Helpful tips** for information on creating and naming files. Download the headers for each function from the file labinterface02.rkt You can obtain feedback on your work (except warm-up exercises) by submitting it and requesting a public test. The same process is used to perform basic checks on your assignment work.

**Language level:** Beginning Student.

1. *[Class exercise with lab instructor assistance]* Consider a trapezoid with parallel bases of lengths b1 and b2, and height h:

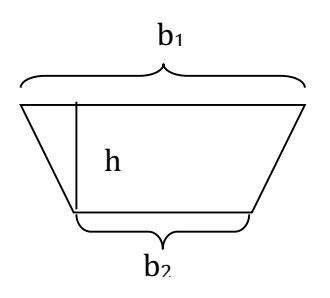

Its area is given by the formula [(b1+b2)/2]\*h. Create the function *trapezoid-area* that consumes three positive numbers *(b1, b2* and *h*), and produces the area of the corresponding trapezoid.

2. *Warm-up exercise* [Adapted from HtDP exercise 2.4.2] Type each of the following definitions, one by one, into the *Definitions* window and click Run. Read the error messages and fix the errors.

 $(**define** (f1) (+ x 10))$  $(**define** (g x) + x 10)$  $(**define**  $h(x) (+ x 10)$ )$ 

3. *Warm-up exercise* [Adapted from HtDP exercise 2.4.4] Enter the following Racket program into the *Definitions* window and click Run: (**define** (*somef x*)

(*sin x x*))

Then, in the *Interactions* window, evaluate the expressions (*somef* 10 20) and (*somef* 10). Read the error messages and note what DrRacket highlights.

- 4. Create a function *onehalf* that consumes a positive integer (*nbr*) and produces the closest integer less than or equal to *nbr* divided by 2. That is, (*onehalf* 16) and (*onehalf* 17) will both produce 8. Hint: use *quotient*.
- 5. Create the function *middle-digit* that consumes an integer (called *nnn*) between 100 and 999, inclusive, and produces the middle digit of *nnn*. For example, *(middle-digit 345)* produces *4*, and *(middle-digit 803)* produces *0*. Hint: use *quotient* and *remainder*.

6. Create the function *set-middle-to-zero* that consumes an integer (called *nnn*) between 100 and 999, inclusive, and produces a number like *nnn*, except that the middle digit has been set to 0. For example, *(set-middle-to-zero 345)*produces 305 and *(set-middle-to-zero104)* produces104. You may wish to use the function *middle-digit* that you just created

## **Helpful tips**

**Opening a new file:** Under "File" on the menu bar, select "New" (or "New Tab", if you wish to add tabs to a current window).

**Opening an existing file:** Under "File" on the menu bar, select "Open...". This will bring up a window that lets you select a file to open.

**Saving a file:** Press the "Save" button on the window. If this is a new file, you will see a window that lets you choose a name for your file and a directory to put it in.

**Managing files** (general advice): You might wish to organize your account so that you have folders for labs, assignments, teachpacks, and other downloads from the course Web site.